## **ANTEPRIMA**

# **Windows 95**

*di Francesco Petroni*

Una fotografia del panorama, eseguita all'inizio del 1995, mostra ben quattro versioni di Windows distinte e separate che è bene identificare prima di cominciare a scrutare l'orizzonte alla ricerca della Novità. C

'è Windows 3.1, stand alone, per utenti singoli. C'è Windows 3.11 per Workgroup, per piccoli gruppi di utenti che lavorano in rete. Poiché comunque Windows 3.11 presenta numerosi miglioramenti rispetto alla versione 3.1, ad esempio nelle routine a 32 bit di accesso al disco, conviene utilizzarlo anche quando non si sfruttino i suoi servizi di rete.

Poi c'è NT, anzi i due NT, perché Windows NT è stato definitivamente sdoppiato. C'è NT 3.5 Workstation destinato ai cosiddetti «power users», utenti particolari interessati soprattutto alle prestazioni della macchina, che quindi si dotano di una piattaforma a 32 bit e di prodotti a 32 bit. Poi c'è NT 3.5 Server, che sostituisce il precedente NT 3.1 Advanced Server. È destinato a svolgere funzioni di Server in reti di grandi dimensioni ed è caratterizzato soprattutto da funzionalità di Amministrazione, di Monitoraggio e di Sicurezza della Rete.

Altra novità, del periodo fine '94 inizio '95, è costituita dall'introduzione della «collana» di pacchetti BackOffice, cui appartengono tutti i prodotti di supporto al Server NT, come Mail Server, SQL Server, SNA Server, per l'accesso a sistemi di classe superiore, e il System Management Server, che permette all'amministratore di svolgere i suoi compiti intervenendo su qualsiasi nodo della rete, operando in modalità remota da qualsiasi altro nodo. Il nome BackOffice, che ci sembra molto indovinato, fa riferimento alla collana di prodotti per Utente Office.

La situazione è quindi, all'inizio del 1995, molto chiara.

Ognuno dei quattro Windows ha un suo «target» d'utenza ben delineato che non si confonde con quello degli altri. Per quanto ci riguarda stiamo lavorando ad una serie di articoli sugli NT tendenti ad approfondire prodotti e servizi.

E nel 1995 è anche prevista l'uscita di Windows 95.

Questa quindi è l'anteprima di un prodotto che non è stato ancora rilasciato.

Tutti ne parlano, tutti lo vogliono, tutti lo aspettano... sin da quando si chiamava Chicago. Fatto sta che ora, siamo all'inizio del '95, il prodotto non c'è ancora e non si conosce, a tutt'oggi, la data ufficiale del suo rilascio definitivo.

Pur con queste limitazioni oggettive e con queste incertezze sulle date preferiamo comunque cominciare a parlarvene, dopo averne, per un paio di mesi, utilizzato la versione beta.

Le figure a corredo riguardano infatti la versione beta 2, in italiano, risalente all'ottobre del 1994, che, per quanto abbastanza solida, è ancora priva di numerose funzionalità che per ora terminano, un po' brutalmente, con una Message Box.

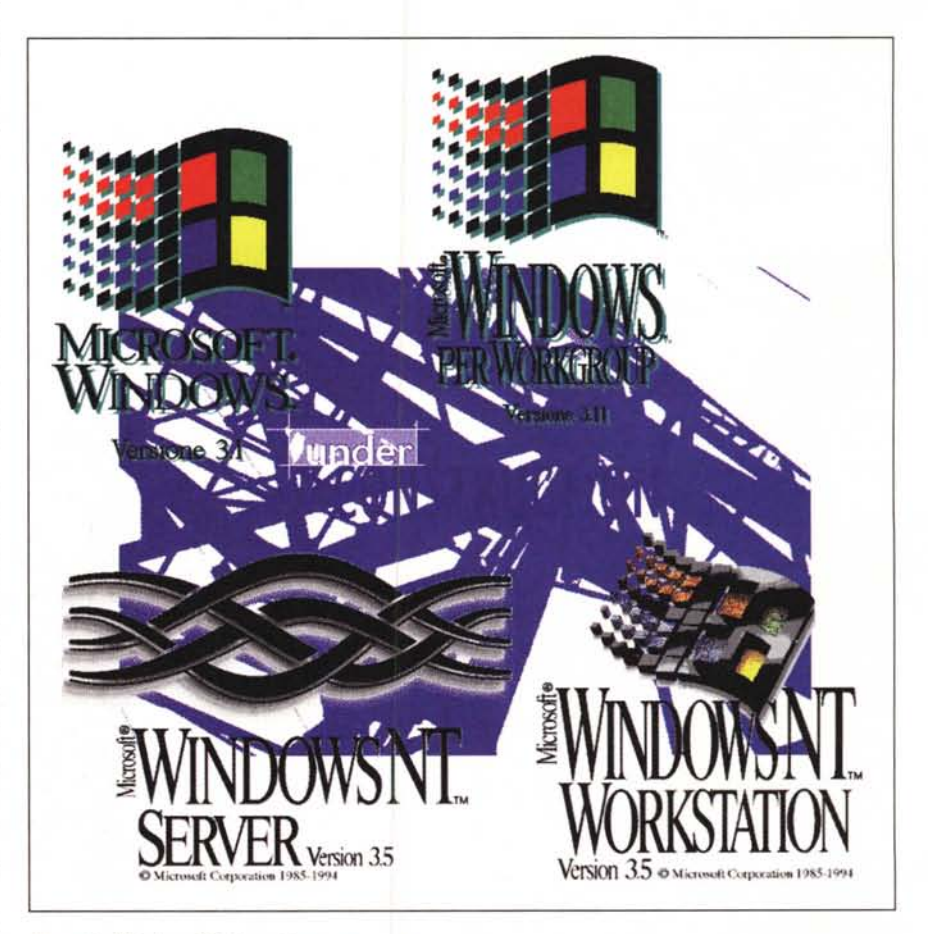

*Figura* l - *Windows* 95 - *Lavori in corso.*

*Oggi, siamo all'inizio,* o *quasi, del* 1995, *esistono ben quattro versioni di Windows distinte* e *separate. Windows* 3. l, *stand alone, per utenti singoli. Windows* 3. Il *per Workgroup, per utenti che lavorano in piccoli gruppi in rete. Windows NT* 3.5 *Workstation, totalmente <sup>a</sup>* <sup>32</sup> *bit, per* i*"power users", utenti singoli interessati alle prestazioni della macchina. Windows NT* 3.5 *Server, che sostituisce il precedente NT* 3. 1 *Advanced Server, da usare in reti di grosse dimensioni. Windows* 95, *che non ha ancora un suo lago definitivo (la beta usa una wallpaper "lavori in corso"), sostituirà Win* 3 l e *WpW* 3.11.

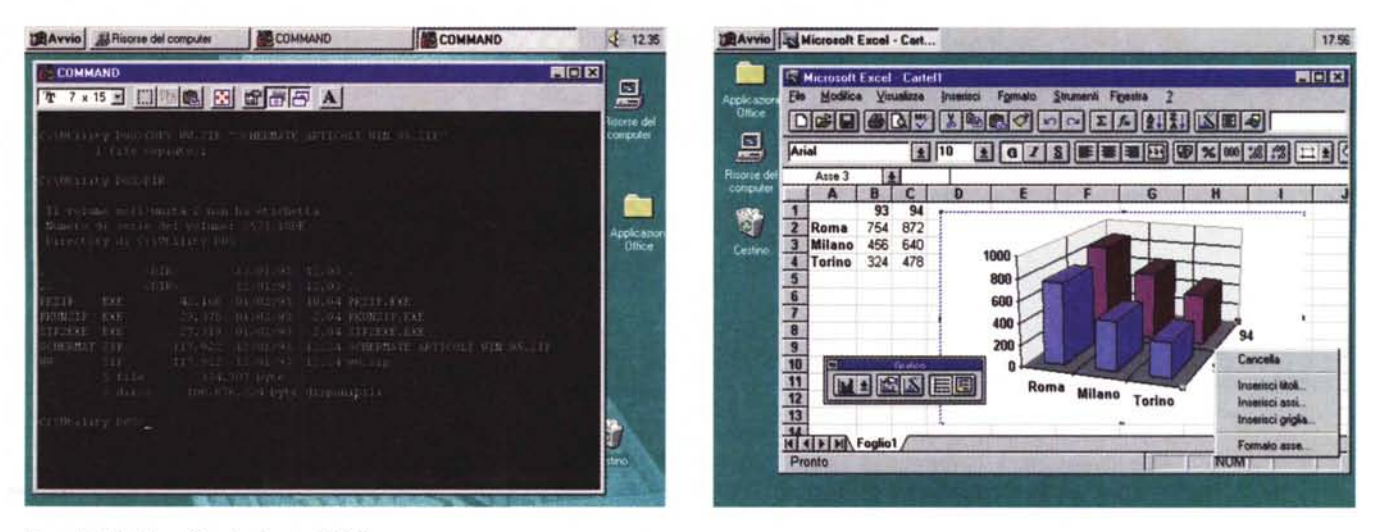

#### Figura 2 - Windows 95 - Applicazioni DOS

Accertato il fatto che, almeno dal punto di vista pratico, Windows 95 è un Sistema Operativo, uno dei primi problemi da porsi è come fare a far girare, possibilmente al meglio, le vecchie applicazioni DOS e le vecchie, diciamo così, applicazioni Windows. È possibile creare una Icona cui collegare l'esecuzione di un applicativo DOS ed è possibile aprire la finestra Prompt di MS DOS in cui eseguire direttamente applicativi DOS (nel nostro caso abbiamo eseguito un PKZIP). Con l'occasione dovreste anche notare l'esecuzione di un comando COPY con il quale viene dato al file un nome «lungo», accettato da Windows 95. Nel risultato del successivo comando DIR il nome lungo appare come un commento.

#### Figura 3 - Windows 95 - MS Excel 5.0.

Gli applicativi a 16 bit, realizzati per Windows 3.x, «funzionano» anche in Windows 95 e ne assumono subito il look, per quello che riguarda le parti «comuni» Windows (quindi cornici, pulsanti, aspetto delle dialog box). È chiaro che solo qualche mese dopo l'uscita del prodotto definitivo saranno disponibili le nuove versioni, riscritte per Windows 95 e quindi completamente a 32 bit, dei vari applicativi. Tali versioni comprenderanno anche i numerosi «controlli» di nuovo tipo introdotti da Windows 95

## Windows 95 - Installazione

Mentre Windows 3.1 si installa solo su una macchina su cui già c'è il DOS, Windows 95 si può installare anche su macchine totalmente vergini. È chiaro che si può anche installare su macchine su cui già c'è il DOS oppure su cui c'è, oltre al DOS, anche una precedente versione di Windows (almeno una 3.x). In questo caso Windows 95 si sostituisce ad entrambi.

Una volta installato, al boot del sistema, ci si ritrova direttamente nel suo ambiente, che ha un aspetto del tutto differente rispetto a quello caratteristico della versione 3.x, e che si chiama Desktop.

Windows 95 dispone di una serie di funzionalità che corrispondono a comandi che prima si potevano eseguire solo da DOS (o si preferiva eseguire da DOS). Ad esempio ScanDisk, Compattazione del Disco, DriveSpace (il nuovo DoubleSpace), oppure Backup.

Quindi non è mai necessario tornare in DOS per eseguire nessuna funzionalità di S.O., neanche quelle di livello più basso.

Se, da Windows 95, si vogliono lanciare degli applicativi DOS ci sono quattro o cinque possibilità: o si apre una finestra «Prompt di MS DOS», e appare il tradizionale «C:\>», oppure si passa per il comando Esegui, presente nella Barra delle Applicazioni, oppure si fa un doppio click in qualsiasi elenco di file, su un file eseguibile, oppure si crea un Icona, o per dirla alla Windows 95, una Collegamento, dal quale si esegue il programma DOS. Se questo sfrutta una modalità video alfanumerica lo si può vedere in alfanumerico a tutto schermo, oppure in una finestra grafica, scegliendo la dimensione per i caratteri, se invece è un applicativo grafico si può vedere a tutto schermo.

In caso di applicativi DOS molto esigenti, ad esempio applicativi che richiedono, se lanciati da DOS, propri specifici comandi nell'AUTOEXEC.BAT oppure propri specifici parametri nel CONFIG.SYS, sono possibili una serie di configurazioni spinte al punto da prevedere anche la definizione di uno autoexec.bat e di un config.sys impostabili come specifiche di lancio. Queste impostazioni vengono memorizzate, come nelle versioni 3.x, in un file **PIF** 

In altre parole, da un punto di vista pratico, che è quello che interessa l'utente normale, Windows 95 si comporta a tutti gli effetti da Sistema Operativo.

Non necessita più del DOS, se non per eseguire applicazioni DOS che utilizza l'utente (in questo Windows 95 fa di tutto per «emulare» il DOS adeguandosi a tutte le sue stranezze).

Per la cronaca, se in una finestra DOS si esegue il comando VER la risposta è:

#### VER Windows '95

In un'altra situazione, ma non ricordo quale, la risposta è stata DOS 7.0.

Non appoggiandosi sul DOS e quindi sulla sua configurazione, Windows 95 deve fare tutto da sé. In fase di installazione deve riconoscere, nella maniera più automatica possibile, la configurazione hardware della macchina su cui viene installato e deve provvedere a predisporre i vari driver. Deve, sempre da dentro, dal Pannello di Controllo, che si è per l'occasione arricchito di elementi, prevedere l'installazione e, se necessario, la disinstallazione, e la configurazione di qualsiasi periferica. Tutte queste procedure, sia se eseguite all'inizio che eseguite in un secondo tempo, sono totalmente quidate (da specifici Wizard) e aiutate da funzioni di autoconfigurazione.

Noi abbiamo installato Windows 95. senza nessun problema, su un PC abbastanza tradizionale, dotato di una scheda SuperVGA, un lettore di CD

## WINDOWS 95

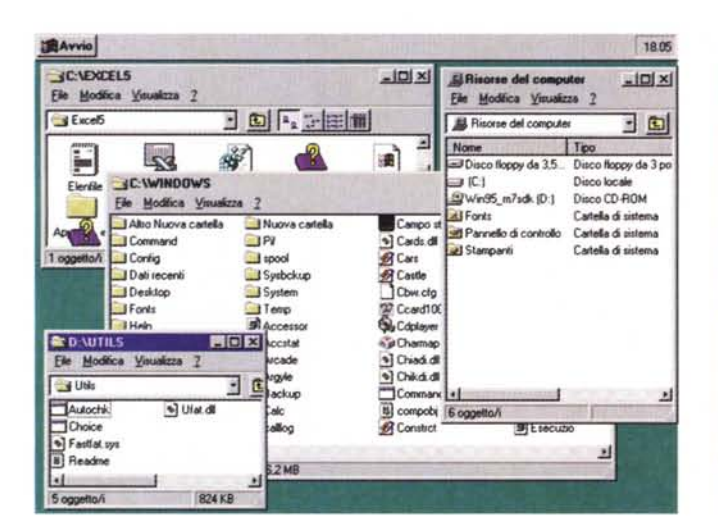

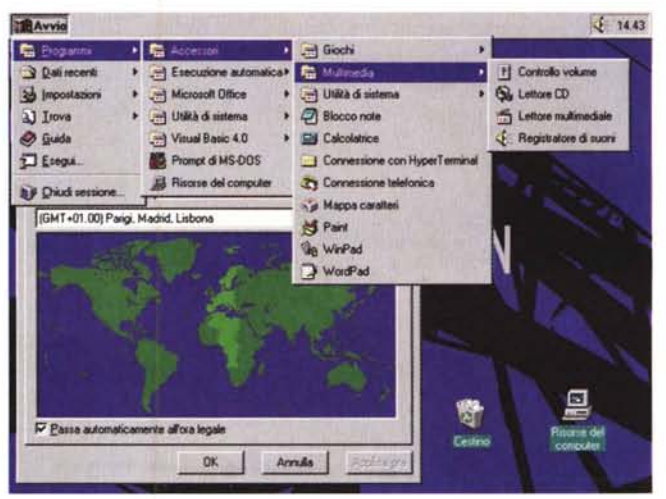

Figura 4 - Windows 95 - La nuova organizzazione in Cartelle e Collegamenti.

Rispetto a Windows 3.x l'organizzazione dell'ambiente viene rivoluzionata. I due vecchi concetti di Program Manager e di File Manager spariscono, o meglio, vengono fusi ed inglobati nella nuova organizzazione, in cui nasce il nuovo concetto, più generale, di «risorsa». Risorsa può essere tutto il computer, può essere un'unità disco, floppy, hard o CD, può essere un file, può essere una periferica, può essere un'applicazione. In cima alla gerarchia delle Risorse c'è il Desktop, in pratica il computer. Immediatamente sotto ci sono le Risorse del Sistema e il Cestino. L'utente può costruire, a partire dal Desktop, le sue Cartelle, che possono contenere altre Cartelle o Collegamenti. Questa organizzazione gerarchica trova immediata corrispondenza nelle directory e nei file del disco rigido. Ogni Cartella può far vedere il suo contenuto in vari modi (Icone, grandi o piccole, elenco semplice ed elenco dettagliato) e può avere, in cima, una barra degli strumenti.

Figura 5 - Windows 95 - La nuova organizzazione basata sulla Barra delle Applicazioni.

Ai margini dell'ambiente, che si chiama Desktop e su cui possono essere poste le varie Cartelle, c'è la Barra delle Applicazioni, elemento «lineare» che può essere posto su qualsiasi dei quattro lati della videata e può essere dimensionato a piacere. Questa Barra ospita un pulsante Avvio dal quale parte la ramificazione dei menu, anche questi personalizzabili, indipendentemente dall'organizzazione a cartelle. La Barra ospita anche le applicazioni «minimizzate» e quindi, se si fa in modo che la barra appaia comunque sulla videata, può servire per il passaggio tra i vari Task attivi. In secondo piano la funzionalità che serve per impostare il fuso orario

Sony, una scheda sonora MS Sound System e di una scheda di rete 3Com Etherlink III.

utto è filato liscio nel senso che le periferiche sono state ben riconosciute

A regime, con il diffondersi della tecnologia dell'autoriconoscimento, meglio nota con il nome Plug and Play, tutte le periferiche saranno automaticamente riconosciute e quindi automaticamente installate da Windows 95

Detto di come girano sotto Windows 95 le «vecchie» applicazioni DOS, occorrebbe parlare degli applicativi per Windows 95, che però ancora non ci sono, non essendoci ancora il Sistema Operativo su cui dovrebbero appoggiarsi.

Chi dovesse installare la versione beta o meglio, non appena dovesse uscire, la versione definitiva di Windows 95 potrà tranquillamente installare i suoi applicativi, vecchi e a 16 bit, per Windows 3.x.

Abbiamo provato i prodotti Office (in una figura vediamo Excel 5.0) e funzionano egregiamente. Abbiamo provato anche il Paint Shop Pro, con il quale catturiamo le figure per gli articoli, e questo ha... catturato e convertito egregiamente.

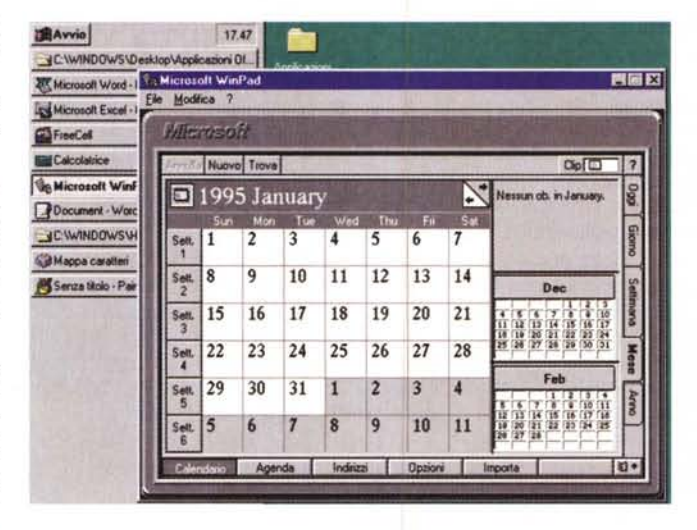

Figura 6 - Windows 95 Organizzazione della Barra delle Applicazioni e il WinPad.

In questa immagine vediamo due cose. In secondo piano sulla sinistra la Barra delle Applicazioni, che, come appena detto, può essere posizionata su uno qualsiasi dei lati del video e che può essere dimensionata a piacere. Raccoglie le applicazioni attive quando sono minimizzate. In primo piano invece vediamo il nuovissimo WinPad, un vero proprio Personal  $\boldsymbol{\rho}$ Information Manager, che sostituisce la vecchia Agenda e il vecchio Schedario.

## Windows 95 - Nuova organizzazione

Una delle caratteristiche più discusse, al punto che molti la considerano un difetto, delle versioni 3.x di Windows consiste nell'eccessivo scollamento tra l'organizzazione fisica dell'hard disk, caratterizzata dall'albero delle directory, visibile attraverso il File Manager e attraverso le varie Common Dialog Box di accesso ai file, e quella logica, che l'utente costruisce, a seconda delle proprie necessità, con il Program Manager e che è basata su Gruppi e Programmi all'interno dei Gruppi.

Windows 95 supera questo dualismo innanzitutto introducendo il concetto di Risorsa, intesa sia come File, o Directory, sia come risorsa física del PC, sia come PC stesso. L'utente può accedere alle risorse del suo PC, può organizzare le proprie risorse in Cartel-

## ANTEPRIMA

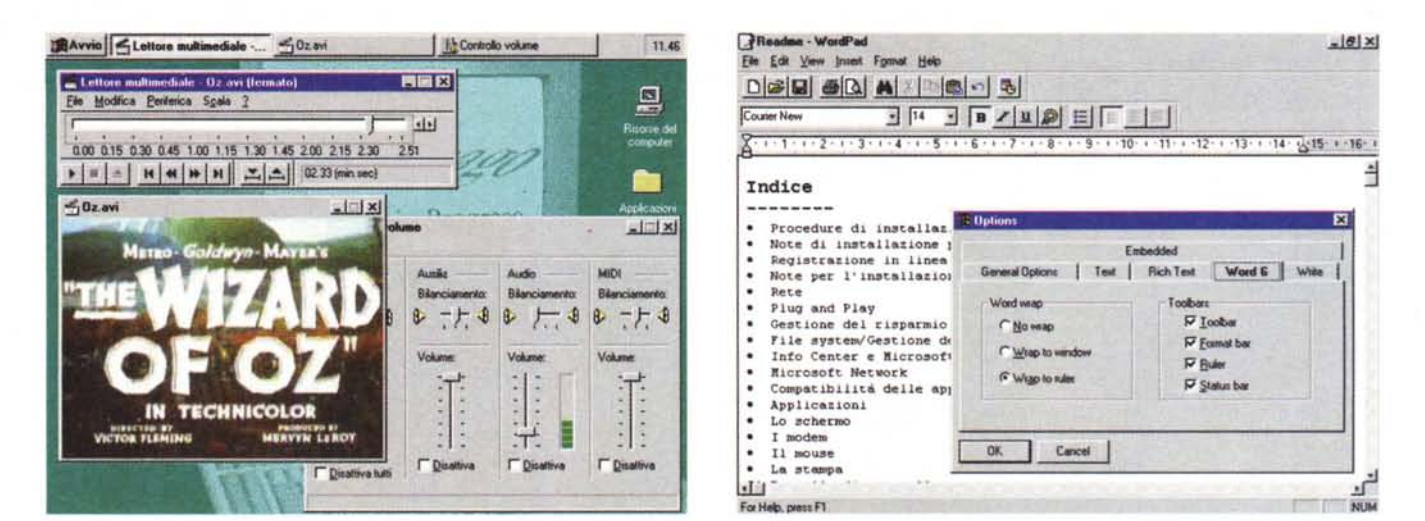

#### Figura 7 - Windows 95 - Multimedialità.

Windows 95 dispone di tutte le possibili «features multimediali», Innanzitutto viene riconosciuta automaticamente, al momento dell'installazione, la dotazione hardware del PC (abbiamo provato con schede audio Sound Blaster e Sound System e con lettori CD Sony e Mitsumi) e poi sono disponibili alcune applicazioni MM. Qui vediamo il nuovo lettore multimediale alle prese con un «filmetto» AVI e in secondo piano il pannellino di controllo del volume e dei canali della sezione *audio* 

#### Figura 8 - Windows 95 - Il nuovo Write si chiama WordPad.

Il nuovo look assunto dagli applicativi è questo. In alto la barra con il titolo (ora è a sinistra) con l'Icona che identifica l'oggetto, e sulla destra i tre pulsanti, quello per minimizzare, quello per massimizzare e quello per chiudere. Sotto la barra del menu ci sono le barre con gli strumenti lin genere l'applicativo permette di toglierle e di riposizionarle). In basso ancora il righello, anch'esso con i nuovi controllini per i margini. In primo piano la Dialog Box a linguette (Tab), anche queste diventate standard. Chi conoscesse già Excel 5.0 o Word 6.0 per Windows coglie alcune somiglianze. Significativo, e tutto da esplorare, il fatto che WinPad salva anche in formato RTF «ricco» e in formato Word 6.0.

le all'interno delle quali può inserire altre Cartelle oppure dei Collegamenti, che consentono sia di richiamare programmi, sia di richiamare file di lavoro associati a programmi. E anche possibile associare delle Icone identificative del tipo di File, icone che appaiono nelle liste e appaiono in alto a sinistra della finestra che contiene l'applicazione.

E al momento in cui si crea una nuova cartella che Windows 95 crea la nuova directory. Una cartella posta dentro un'altra cartella corrisponde ovviamente ad una sottodirectory «fisica», entità che non viene abbandonata e che ogni tanto, in qualche funzionalità, oppure se si fa una capatina nella finestra DOS, riappare.

Oltre all'organizzazione «gerarchica» basata sulle cartelle esiste la possibilità di organizzare le varie risorse nella Barra delle Applicazioni, elemento lineare che può essere piazzato su uno qualsiasi dei margini dell'ambiente Desktop e che contiene il pulsante Avvio. dal quale vengono attivati i vari menu, organizzati sempre in una maniera «gerarchica», che portano ai vari collegamenti. Anche la Barra delle Applicazioni può essere personalizzata. Di default contiene sia i collegamenti ai Servizi, ad esempio al Pannello di Controllo, che i collegamenti agli Accessori.

L'utente imposterà i collegamenti ai propri applicativi.

Questi due modi di organizzare il proprio materiale consentono soluzioni più «pulite» rispetto a quelle tipiche di Windows 3.x, basate su un solo livello, il Gruppo.

Molte delle soluzioni adottate per il Desktop di Windows 95, si veda ad esempio la Risorsa Cestino, del tutto analoga a quella del Mac, non sono del tutto originali, ma sono state armonizzate in un unico ambiente sicuramente più facile da interpretare di quello di un Windows 3.1, specie se questo è molto pieno di gruppi e programmi.

## Windows 95 - Servizi

La descrizione dell'«internal» del Sistema Operativo Windows, gli approfondimenti tecnici riguardanti il rapporto tra Windows 95 e hardware, tra Windows 95 e DOS (che è presente più di quanto si voglia far apparire), tra Windows 95 e applicazioni DOS, saranno argomento di ulteriori articoli più tecnici. In questa anteprima, dopo aver parlato di come si installa e di come appare Windows 95, elencheremo alcuni dei suoi servizi e i suoi accessori, alcuni dei quali presentano significative novità. In sede di prova andremo

a fondo anche su questi argomenti.

Sono stati riconfermati i Font True Type, che ora si avvalgono di un nuovo sistema di gestione che permette di catalogarli, di stamparli, in modo che il loro successivo utilizzo, dall'applicativo, sia fatto con maggior sicurezza.

Sono state consolidate e razionalizzate le varie funzionalità multimediali. Esistono alcune voci di menu ad esse dedicate tra cui una, nuova per Windows, che serve per riprodurre i CD Audio.

È stata sensibilmente migliorata la gestione degli Help dei vari applicativi, che come al solito sono gestiti da Windows. Esaminando la Guida di Windows 95 troviamo innanzitutto un Sommario strutturato, che fa da indice, facilmente consultabile, dei vari argomenti, che in tale maniera possono consistere in file separati, più facili da produrre e più leggeri da caricare, e poi troviamo una funzionalità di creazione dinamica degli Indici, il che dovrebbe alleggerire l'autore del testo dell'Help dal gravosissimo lavoro di creazione degli indici analitici. Questa funzionalità potrebbe dare un ulteriore slancio alla tecnologia degli Ipertesti che ancora non si è del tutto affermata.

Tra le altre funzionalità di Servizio citiamo tutte quelle che hanno a che

WINDOWS 95

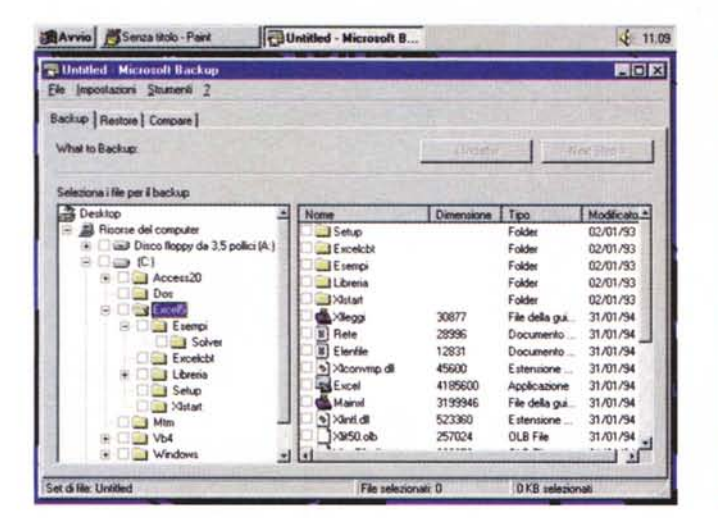

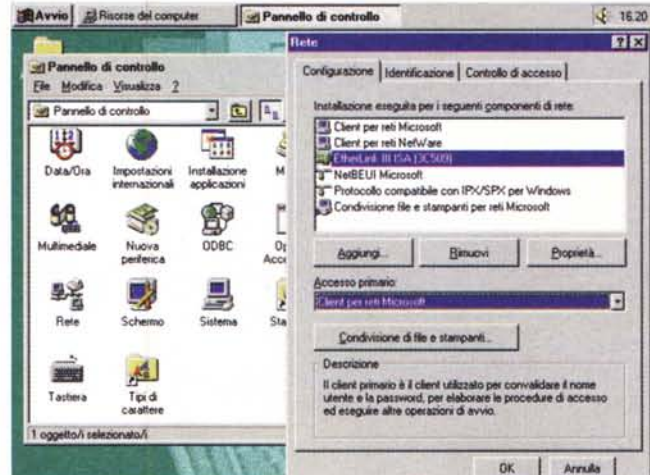

#### Figura 9 - Windows 95 - Procedura di Backup.

Anche in questo caso usiamo una sola immagine per vedere alcune cosette. Innanzitutto per ribadire il fatto che Windows 95 è, dal punto di vista pratico, un Sistema Operativo e quindi assume su di sé tutte le funzionalità, anche quelle più vicine al sistema, come quella di Backup. Poi l'organizzazione di una Dialog Box standard, con le linguette, a sinistra una Struttura, che peraltro mostra completamente la gerarchia del sistema, che parte dal Desktop e finisce con l'ultimo dei file. A destra una lista a tabella, con titoli e colonne dimensionabili. Queste ultime due Box, Struttura e Lista Tabellare, sono dei «controls» di nuovo tipo nati con Windows 95.

#### Figura 10 - Windows 95 - Installazione della Rete.

Windows 95 sostituirà la versione 3.1 e quella 3.11 for Workgroup. Dispone quindi di servizi di rete, e più in generale di servizi di comunicazione, attraverso l'applicazione Hyperterminal, potenziati rispetto a quelli già disponibili in WpW. L'installazione della Rete si può fare al momento dell'installazione del sistema, oppure successivamente, ad esempio se si aggiunge solo in un secondo tempo la scheda di Rete. L'operazione è del tutto simile a quella da compiere per qualsiasi altra periferica. Va fatta partendo dal Pannello di Controllo, o attraverso l'Applet generica Nuova Periferica oppure attraverso la più specifica Applet Rete. Esiste, come già esisteva in WpW, la procedura di autoidentificazione della scheda di rete.

fare con le unità di memoria di massa. Non essendoci più il File Manager, i servizi più importanti sono distribuiti nelle varie Cartelle, ad esempio la Copia di un File si può eseguire con il Drag and Drop direttamente dalla Cartella, oppure se tali funzionalità corrispondono ad un eseguibile diventano programmi come gli altri.

Citiamo ad esempio lo ScanDisk, il Compressore, il DriveSpace e il Backup/Restore.

## Windows 95 - Accessori

Gli Accessori sono fondamentalmente gli stessi che c'erano nella 3.x, opportunamente rivisti e migliorati, sia nel look, ora tutto tridimensionale, sia nelle funzionalità. Prendiamo ad esempio il vecchio Write, ora è diventato WordPad, è più ricco in termini di funzionalità (ad esempio permette gli elenchi puntati) e salva sia in formato Word 6.0 che in formato RTF (Rich Text Format) che pare avrà molta importanza in Windows 95.

Sono stati migliorati, e hanno cambiato nome, il PaintBrush, il Terminale, mentre non ha cambiato nome la Calcolatrice. Troviamo qualche gioco in più e qualche gioco in meno.

Orologio, Agenda e Schedario sono

stati riuniti nel nuovissimo e, dalle prime risultanze, comodo WinPad, che è in pratica un PIM a tutti gli effetti.

## Conclusioni

Per poter dare un giudizio completo, che tenga conto di tutti i possibili punti di osservazione (da quello del tecnico più esigente in termini di prestazioni ed affidabilità, al «power user» interessato alla velocità, all'utilizzatore normale interessato alla facilità), occorre innanzitutto che il prodotto sia uscito nella versione definitiva e completa, poi che siano usciti un bel po' di applicativi specifici per Windows 95 (che siano quindi a 32 bit e che utilizzino direttamente i nuovi «controlli» disponibili)

Non sarebbe male che nella versione definitiva la Microsoft inserisse un bel quantitativo di file PIF preconfezionati, con le configurazioni ottimizzate per i principali prodotti DOS

La prima impressione, che riguarda la nuova organizzazione del sistema in Desktop, Cartelle, Collegamenti, ecc., è senza dubbio positiva. È chiaro che non bisogna cercare per forza delle analogie con il «vecchio» 3.x. Windows 95 propone nuovi concetti, nuovi strumenti, nuove modalità operative,

spesso lontani da quelle cui siamo abituati.

L'introduzione di gerarchie, sia quella relativa a Cartelle e Collegamenti, sia quella su cui si basa la Barra delle Applicazioni, il fatto che ora è possibile dare ai file dei «nomi lunghi» (oltre gli 8 caratteri del DOS), la possibilità di creare delle associazioni tra Icone, ora anche di tipo «mignon», e tipi di file, la disponibilità, a tutti i livelli, del quick menu, sono innovazioni che rendono il Desktop, e quindi la scrivania/computer, più ordinato ed elegante.

Servizi, accessori, funzionalità che già esistevano in Windows 3.x sono stati migliorati, razionalizzati ed ottimizzati, in certi casi in maniera più spinta (vedi i servizi Multimediali e l'accessorio WordPad), in altri casi meno (il Paint). Novità sono soprattutto i servizi tipici da S.O. e vanno provati a lungo (personalmente non me la sono sentita di provare un DoubleDrive in beta).

Per quanto riguarda gli accessori mi è piaciuto il WinPad, che però mi piacerebbe poter alimentare, per lo meno la parte rubrica, via file, e per quanto riquarda la procedura di installazione mi sono molto piaciuti i vari autoriconoscimenti dell'hardware in linea con la tecnologia Plug and Play.

me